# EC TALKS

#### The Experts Conference Sponsored by Quest®

TheExpertsConference.com

#### Office 365 & Azure Active Directory: 10 Security Actions to Take Now

Sean Metcalf Microsoft Certified Master Founder & CTO, Trimarc Security LLC

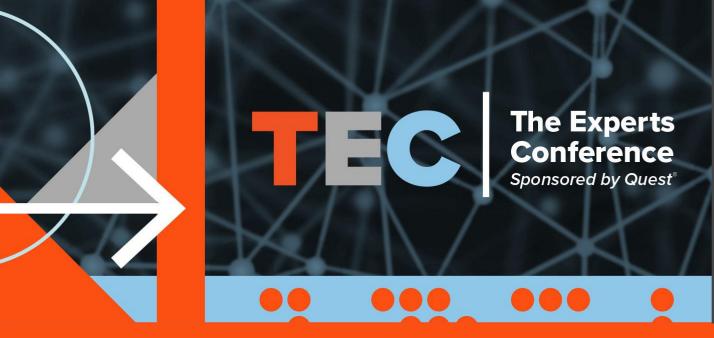

TEC 2020 in Atlanta

The live in-person AD and Office 365 training of the year!

November 17-18, 2020

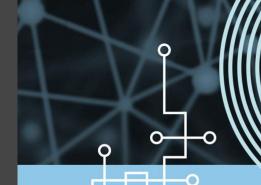

#### www.TheExpertsConference.com

Hybrid Active Directory Security

Office 365

Migration and Modernization

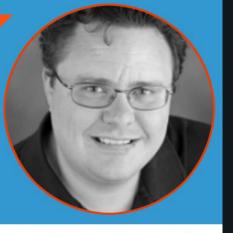

RANDY FRANKLIN SMITH Windows Security Subject Matter Expert UltimateITSecurity.com

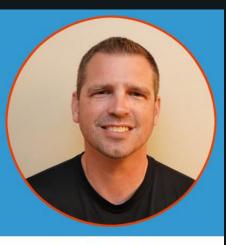

SEAN METCALF Microsoft Certified Master, Founder & CTO Trimarc Security, LLC

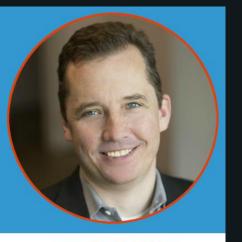

CHRIS MCNULTY Sr. Product Manager Microsoft

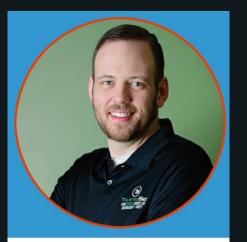

DAVID KENNEDY Founder & CEO TrustedSEC

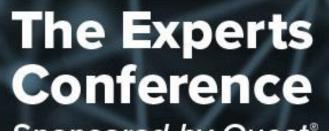

Sponsored by Quest®

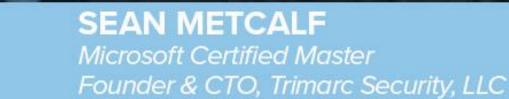

I will be speaking at TEC 2020. • **REGISTER NOW AND JOIN ME!** 

### ABOUT

- Founder Trimarc (Trimarc.io), a professional services company that helps organizations better secure their Microsoft platform, including the Microsoft Cloud.
- Microsoft Certified Master (MCM) Directory Services
- Microsoft MVP
- Speaker: Black Hat, Blue Hat, BSides, DEF CON, DerbyCon, Shakacon, Sp4rkCon, TEC, Troopers
- Security Consultant / Researcher
- AD Enthusiast Own & Operate <u>ADSecurity.org</u> (Microsoft platform security info)

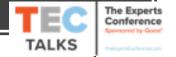

### AGENDA

- Introduction
- Azure AD & Office 365 Common Attacks
  - Password Spray
  - Password Reuse/Breach Replay
  - Consent Abuse
- Securing Azure AD & Office 365: Security Actions to Take Now
- Conclusion

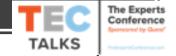

Azure AD & Office 365 Common Attacks

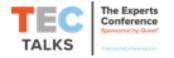

# Common Attacks: Password Spray

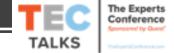

### AD Recon vs Azure AD Recon

#### On-Prem AD

AD user can enumerate all user accounts & admin group membership with <u>network access</u> to a Domain Controller.

#### Azure AD

Azure AD user can enumerate all user accounts & admin group membership with <u>access to</u> <u>Office 365 services (the internet by default)</u>.

User enumeration\* often possible without an account!

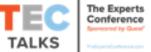

### Azure AD User Enumeration

| Office 365 Authentication Page<br>(Python) [Account Discovery] | <ul> <li><u>https://github.com/LMGsec/o365creeper</u></li> </ul>                  |
|----------------------------------------------------------------|-----------------------------------------------------------------------------------|
| OWA (Golang)                                                   | <ul> <li><u>https://github.com/busterb/msmailprobe</u></li> </ul>                 |
| ActiveSync (Python)                                            | <ul> <li><u>https://bitbucket.org/grimhacker/office365userenum/src</u></li> </ul> |
| MSOnline/AzureAD PowerShell<br>Module (PowerShell)             | <ul> <li><u>https://github.com/nyxgeek/o365recon</u></li> </ul>                   |

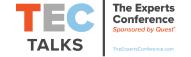

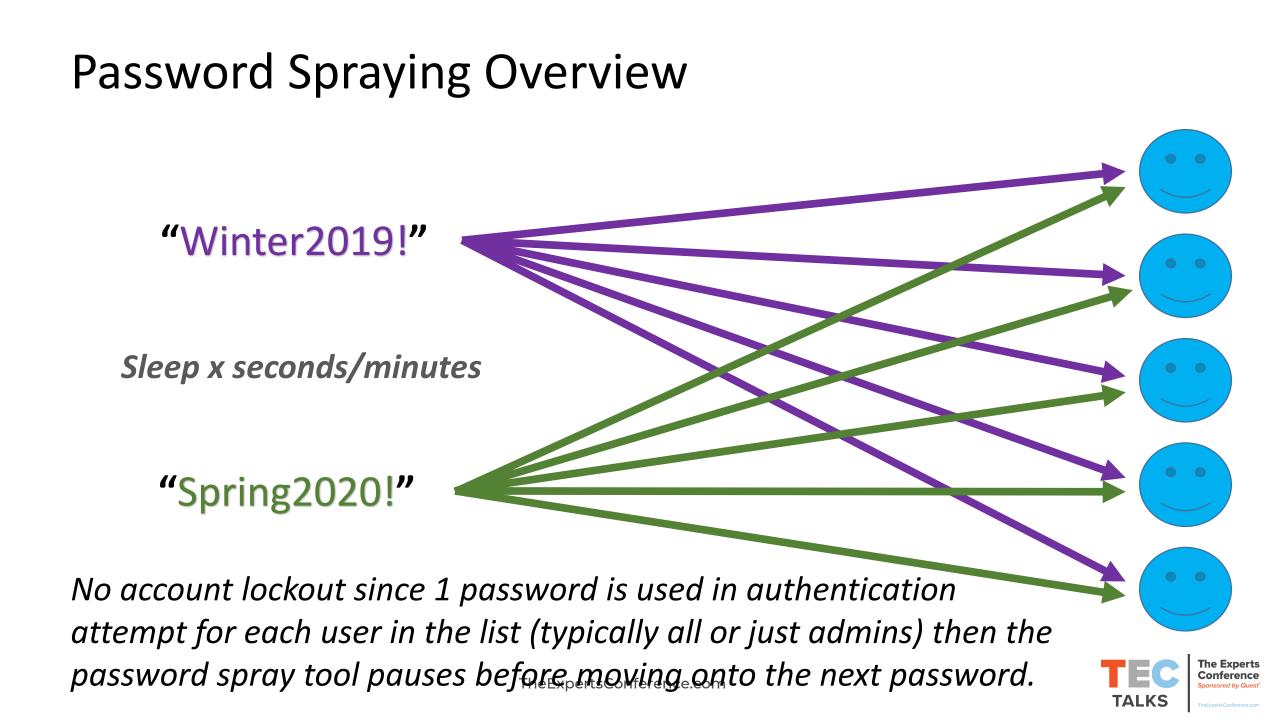

### Password Spraying

| Ruler (Exchange) [Golang]                                 | <ul> <li><u>https://github.com/sensepost/ruler/wiki/Brute-Force</u></li> </ul> |
|-----------------------------------------------------------|--------------------------------------------------------------------------------|
| SprayingToolkit (Lync/Skype<br>for Business/OWA) [Python] | <ul> <li><u>https://github.com/byt3bl33d3r/SprayingToolkit</u></li> </ul>      |
| LyncSniper (Lync/Skype for<br>Business) [PowerShell]      | <ul> <li><u>https://github.com/mdsecresearch/LyncSniper</u></li> </ul>         |
| MailSniper (OWA/EWS)<br>[PowerShell]                      | <ul> <li><u>https://github.com/dafthack/MailSniper</u></li> </ul>              |

Legacy Authentication enables O365 Password Spraying Legacy = Outlook =<2010, POP, IMAP, SMTP, etc

TheExpertsConference.com

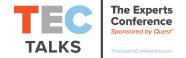

#### Attacking the Cloud: Password Spraying

#### PS C:\> C:\temp\Spray-0365.ps1

#### + FullyQualifiedErrorId : PositionalParameterNotFound,Microsoft.PowerShell.Commands.ImportModuleCommand

[\*] Now spraying the EWS portal at https://outlook.office365.com/EWS/Exchange.asmx [\*] Current date and time: 08/02/2019 04:01:04 [\*] Trying Exchange version Exchange2010 [\*] A total of 0 credentials were obtained. Results have been written to C:\temp\owa-sprayed-creds.txt. [\*] Now spraying the EWS portal at https://outlook.office365.com/EWS/Exchange.asmx [\*] Current date and time: 08/02/2019 04:01:35 [\*] Trying Exchange version Exchange2010 [\*] SUCCESS! User:theacme.io\thrawn@theacme.io Password:Summer2019! [\*] A total of 1 credentials were obtained. Results have been written to C:\temp\owa-sprayed-creds.txt. [\*] Now spraying the EWS portal at https://outlook.office365.com/EWS/Exchange.asmx [\*] Current date and time: 08/02/2019 04:01:58 [\*] Trying Exchange version Exchange2010 [\*] A total of 0 credentials were obtained. Results have been written to C:\temp\owa-sprayed-creds.txt. [\*] Now spraying the EWS portal at https://outlook.office365.com/EWS/Exchange.asmx
[\*] Current date and time: 08/02/2019 04:02:21
[\*] Trying Exchange version Exchange2010
[\*] A total of 0 credentials were obtained. Results have been written to C:\temp\owa-sprayed-creds.txt. [\*] Now spraying the EWS portal at https://outlook.office365.com/EWS/Exchange.asmx [\*] Current date and time: 08/02/2019 04:02:44

#### Attacking the Cloud: Password Spraying

Now spraying the EWS portal at https://outlook.office365.com/EWS/Exchange.asmx Current date and time: 08/02/2019 04:01:35 Trying Exchange version Exchange2010 SUCCESS! User:theacme.io\thrawn@theacme.io Password:Summer2019! A total of I credentials were obtained. Now spraying the EWS portal at https://outlook.office365.com/EWS/Exchange.asmx Current date and time: 08/02/2019 04:04:26 \* Trying Exchange version Exchange2010 \* SUCCESS! User:theacme.io\obiwan@theacme.io Password:TheForce19 A total of i credentials were obtained. Now spraying the EWS portal at https://outlook.office365.com/EWS/Exchange.asmx Current date and time: 08/02/2019 04:04:03 Trying Exchange version Exchange2010 SUCCESS! User:theacme.io\bobafett@theacme.io Password:Mandalorian19! A total of I credentials were obtained. Now spraying the EWS portal at https://outlook.office365.com/EWS/Exchange.asmx Current date and time: 08/02/2019 04:05:34 **\*** Trying Exchange version Exchange2010 \* SUCCESS! User:theacme.io\bailey@theacme.io Password:Password1 \* **\*** A total of I credentials were obtained.

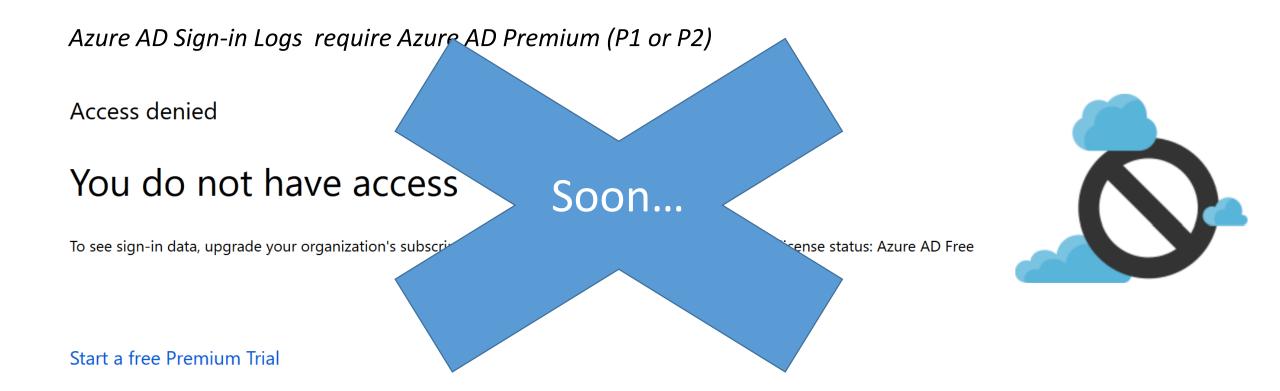

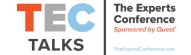

| 8/1/2019, 9:09:12 PM | Thrawn           | Office 365 Exchange On Failure | 52.168.138.234 |                                                             |
|----------------------|------------------|--------------------------------|----------------|-------------------------------------------------------------|
| 8/1/2019, 9:09:11 PM | Qui-Gon Jinn     | Office 365 Exchange On Failure | 52.168.138.234 |                                                             |
| 8/1/2019, 9:09:11 PM | Lando Calrissian | Office 365 Exchange On Failure | 52.168.138.234 |                                                             |
| 8/1/2019, 9:09:07 PM | Boba Fett        | Office 365 Exchange On Failure | 52.168.138.234 |                                                             |
| 8/1/2019, 9:09:06 PM | obi-wan Kenobi   | Office 365 Exchange On Failure | 52.168.138.234 |                                                             |
| 8/1/2019, 9:09:06 PM | leia             | Office 365 Exchange On Failure | 52.168.138.234 |                                                             |
| 8/1/2019, 9:09:06 PM | Rey              | Office 365 Exchange On Failure | 52.168.138.234 |                                                             |
| 8/1/2019, 9:09:06 PM | kylo             | Office 365 Exchange On Failure | 52.168.138.234 |                                                             |
| 8/1/2019, 9:09:01 PM | Padme Amidala    | Office 365 Exchange On Failure | 52.168.138.234 |                                                             |
| 8/1/2019, 9:09:01 PM | Luke Skywalker   | Office 365 Exchange On Failure | 52.168.138.234 |                                                             |
| 8/1/2019, 9:09:01 PM | Bailey           | Office 365 Exchange On Failure | 52.168.138.234 | *Azure AD Sign-in Logs                                      |
| 8/1/2019, 9:09:00 PM | Han Solo         | Office 365 Exchange On Failure | 52.168.138.234 | require Azure AD Premium                                    |
| 8/1/2019, 9:09:00 PM | Adm Ackbar       | Office 365 Exchange On Failure | 52.168.138.234 | (P1 or P2) TEC The Experts<br>Conference<br>Source by Quest |
| 8/1/2019, 9:08:53 PM | Finn             | Office 365 Exchange On Failure | 52.168.138.234 | TALKS THE Sports Conference.com                             |

| Acme Corporation - Sign<br>Azure Active Directory | -ins                                    |                       |              |              |                |
|---------------------------------------------------|-----------------------------------------|-----------------------|--------------|--------------|----------------|
| ↓ Download 🔅 Export Data Sett                     | ings 🗙 Troubleshoot 👌 Refresh 🛛 🗮 Colum | nns 📔 🂙 Got feedback? |              |              |                |
| 8/2/2019, 12:03:47 AM Boba Fett                   | Office 365 Exchang Failure              | 52.168.138.234        | Not Applied  |              |                |
| 8/2/2019, 12:04:34 AM Boba Fett                   | Office 365 Exchang Failure              | 52.168.138.234        | Not Applied  |              |                |
| 8/2/2019, 12:01:43 AM Boba Fett                   | Office 365 Exchang Failure              | 52.168.138.234        | Not Applied  |              |                |
| 8/2/2019, 12:03:15 AM Boba Fett                   | Office 365 Exchang Failure              | 52.168.138.234        | Not Applied  |              |                |
| /2/2019, 12:08:21 AM                              | Boba Fett                               | Office 3              | 865 Exchange | Online       | Failure        |
| /2/2019, 12:02:06 AM                              | Boba Fett                               | Office 3              | 865 Exchange | Online       | Failure        |
| /2/2019, 12:04:11 AM                              | Boba Fett                               | Office 3              | 865 Exchange | Online       | Success        |
| 8/2/2019, 12:07:35 AM Boba Fett                   | Office 365 Exchang Failure              | 52.168.138.234        | Not Applied  | ** *         | o              |
| 8/2/2019, 12:08:21 AM Boba Fett                   | Office 365 Exchang Failure              | 52.168.138.234        | Not Applied  |              | Sign-in Logs   |
| 8/2/2019, 12:02:06 AM Boba Fett                   | Office 365 Exchang Failure              | 52.168.138.234        | Not Applied  | (P1 or P2)   | Ure AD Premium |
| 8/2/2019, 12:04:11 AM Boba Fett                   | Office 365 Exchang Success              | 52.168.138.234        | Not Applied  | (1 ± 01 1 2) | TEC<br>TALKS   |

| Basic info     | Device info   | MFA info      | Conditional Access | Troubleshooting and support |                    |                                                                        |
|----------------|---------------|---------------|--------------------|-----------------------------|--------------------|------------------------------------------------------------------------|
| Request ID     | 8e270d9b-9d   | lc4-41c5-9273 | 3-e69395680400     |                             | IP address         | 52.168.138.234                                                         |
| Correlation ID | 94558595-8e   | cc-484b-b7a6  | 5-6eaaa3e9d74e     |                             | Location           | Washington, Virginia, US                                               |
| User           | Boba Fett     |               |                    |                             | Date               | 8/2/2019, 12:02:06 AM                                                  |
| Username       | bobafett@the  | eacme.io      |                    |                             | Status             | Failure                                                                |
| User ID        | 5688de1a-10   | ec-4b5c-b98c  | d-73cff3c2e7f0     |                             | Sign-in error code | e 50126                                                                |
| Application    | Office 365 Ex | change Online | e                  |                             | Failure reason     | Invalid username or password or Invalid on-premise username or passwor |
| Application I  | 0000002-00    | 00-0ff1-ce00- | -00000000000       |                             | Client app         | Other clients; Older Office clients                                    |

#### Sign-in error code 50126

Failure reason Invalid username or password or Invalid on-premise username or password

Client app

Other clients; Older Office clients

Legacy Authentication

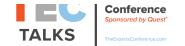

# Common Attacks: Breach Replay

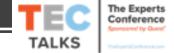

### Password Reuse/Replay

Our team is currently looking into reports of stolen passwords. Stay tuned for more.

#### ✦ Reply ♣ Retweet ★ Favorite

30f8c8134437da0c0232eeca20bd7992c00bce74: df272dfef6127aeaecc5c47c7ceed028c39354df: c886b08ad18cd650b1bc4a7612a0742a2257a41e: bd01669b5883f24ebe55930efeb098fb5a873d96: ef60e1915933c7c5abde3cb160f45bf1963e3525: 991db9efcfa06ae837a4d433b6ba2777256e1af8: 4b757d2f8f7036f8119739e4b82bc27875f4a987: 13a7bc6d3d74dcc5533d0a756a7b9bf4f1b46c7d: a4404ac0b635faa6264658fc960836a308427c90: 546684e9d6d2f217db45229b4fa63c5d51f26729: 54cd6a7aaf905ac2145942f65a03fa7c54cf3ea9: fb88038b760bc428e4847831aad572339c2e8ecd: c06bbe76b5dfa96cb8c0351a227f30b8f1a3109a: a067d0f502613bc845b31c70b6882ae91ed27a2c;

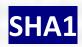

hansolo@theacme.io lukeskywalker@Plus.com

112.HanSolo113.LukeSkywalker

hansolo lukeskywalker LeiaIKnow19! TheForce19

### Password Reuse/Replay Detection

#### Password Hash (of the AD Hash) Sync Enabled: Users with Leaked Credential Report

| <u>HavelBeenPwned.com</u> |                                                       |                                                  | Preview)       |                                         |                    |
|---------------------------|-------------------------------------------------------|--------------------------------------------------|----------------|-----------------------------------------|--------------------|
|                           |                                                       |                                                  | cure Score     |                                         |                    |
| ';have i been pwned?      |                                                       | <ul><li>Conditional Access</li><li>MFA</li></ul> |                |                                         |                    |
| (;na\                     | 📩 Users flagge                                        |                                                  |                |                                         |                    |
|                           |                                                       | Risk events                                      |                |                                         |                    |
| Check if you have a       | an account that has been compromised in a data breach | Authenticat                                      | tion methods   |                                         |                    |
| Domain name               | enter the domain you'd like to search                 |                                                  |                |                                         |                    |
| Subscribe me              |                                                       | RISK LEVEL                                       | DETECTION TYPE | RISK EVENT TYPE                         | RISK EVENTS CLOSED |
| Notification email        | enter your email address                              | High                                             | Offline        | Users with leaked credentials <b>()</b> | 2 of 2             |

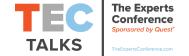

# Common Attacks: Consent Abuse

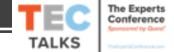

### Consent Abuse

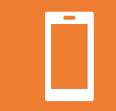

Users fooled into granting permissions to an app that looks like a familiar app.

FireEye PwnAuth

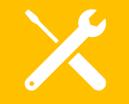

MDSec Office 365 Toolkit

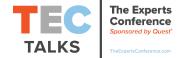

TheExpertsConference.com

#### Illicit Consent Grant Attack: MDSec O365 Attack Toolkit

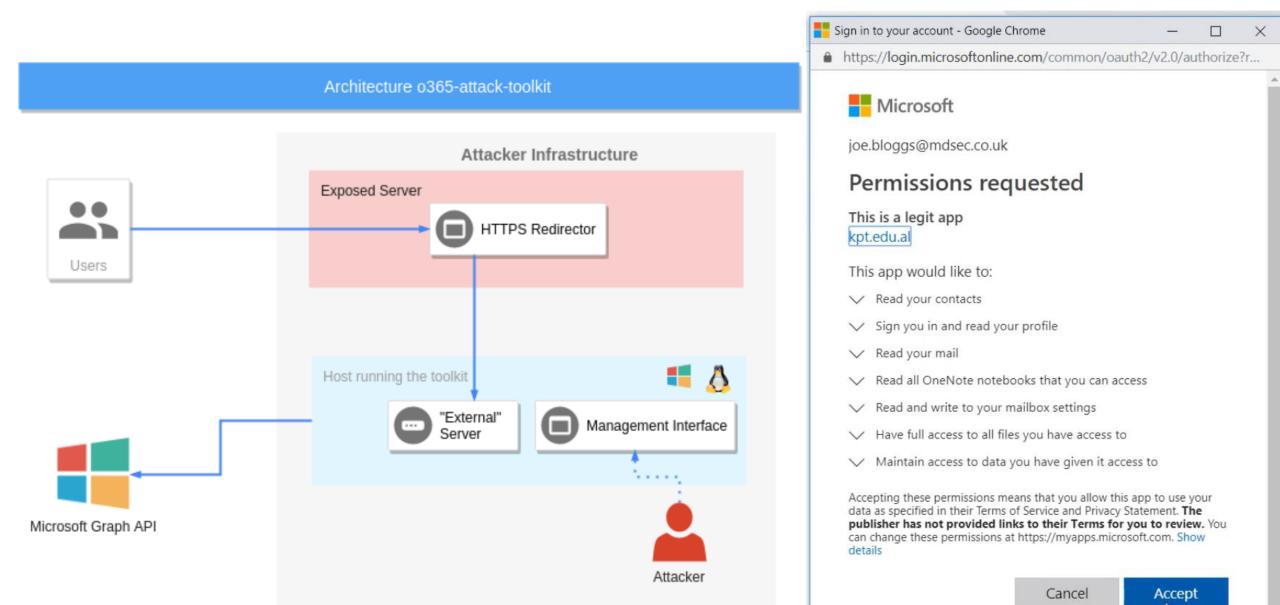

https://www.mdsec.co.uk/2019/07/introducing-the-office-365-attack-toolkit/

#### Illicit Consent Grant Attack: Pawn Storm

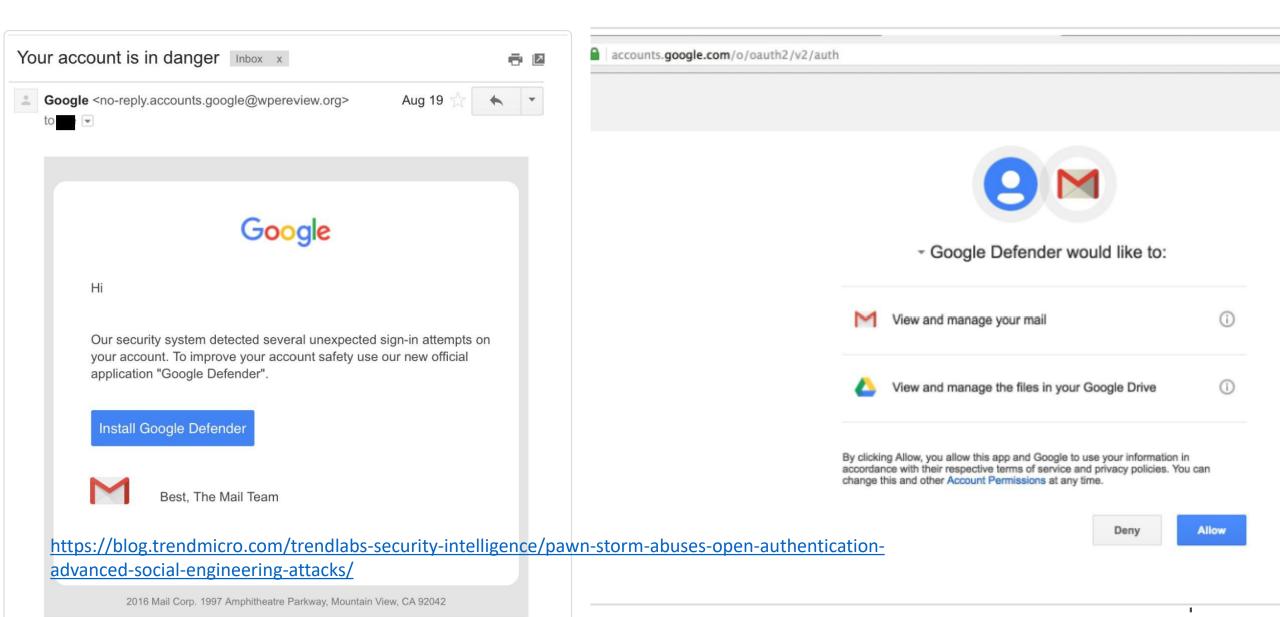

#### **Enterprise App Permissions**

- Enterprise App (tenant-wide) permissions can be granted by Admins.
- Ideal persistence technique since app permissions not reviewed like group membership.

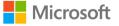

sean@theacmeio.onmicrosoft.com

#### Permissions requested Accept for your organization

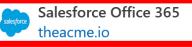

This app would like to:

- $\checkmark$  Read and write all applications
- $\checkmark$  Read and write directory data
- V Use Exchange Web Services with full access to all mailboxes
- $\checkmark$  Read and write calendars in all mailboxes
- $\checkmark$  Read and write contacts in all mailboxes
- $\checkmark$  Read and write all user mailbox settings
- $\checkmark$  Read and write mail in all mailboxes
- $\checkmark$  Send mail as any user
- $\checkmark$  Read all users' full profiles
- $\checkmark$  Sign in and read user profile

If you accept, this app will get access to the specified resources for all users in your organization. No one else will be prompted to review these permissions.

Accepting these permissions means that you allow this app to use your data as specified in their terms of service and privacy statement. You can change these permissions at https://myapps.microsoft.com. Show details

#### **Enterprise App Permissions**

This app would like to:

- Read and write all applications
- Read and write directory data
- Use Exchange Web Services with full access to all mailboxes
- Read and write calendars in all mailboxes
- Read and write contacts in all mailboxes
- Read and write all user mailbox settings
- Read and write mail in all mailboxes
- Send mail as any user
- ✓ Read all users' full profiles
- Sign in and read user profile

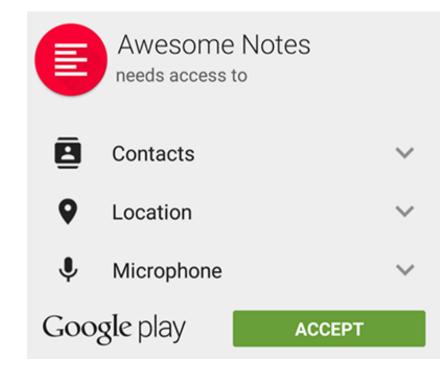

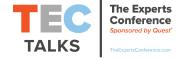

# Security Actions to Take Now

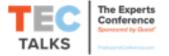

# Limit Global Admins (2 to 4)

"Report" Accounts Should use Global Reader

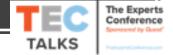

# Multi-Factor Authentication (MFA) for All Role Admins

Global Admins First, Preferably with Microsoft Authenticator App (no SMS/text)

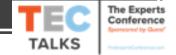

# Use Azure Privileged Identity Management (PIM)

Requires Azure AD P2 for Accounts using PIM (only)

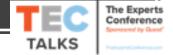

## 1. Control Role Groups with PIM

#### **Global Admin**

Privileged Role Admin

User Admin

Security Admin

Authentication Admin

**Application Admin** 

**Conditional Access Admin** 

These roles can control Office 365 admin accounts/groups/system. List is not comprehensive. TheExpertsConference.com

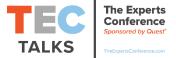

## 2. Control Service Admin Roles with PIM

### Exchange Admin

### SharePoint Admin

### Teams Admin

### Skype for Business Admin

### Intune Admin

These roles control Office 365 services & can access data. List is not comprehensive.

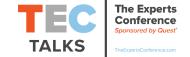

#### Identify Role Group Membership

# Sample PowerShell Code. Provided without warranty or support. Import-Module AzureAD Connect-AzureAD

```
$AzureADRoleGroupReport = @()
ForEach ($AzureADDirectoryRoleItem in $AzureADDirectoryRole)
{
     $RoleGroupMembers = @()
```

[array]\$RoleGroupMembers = Get-AzureADDirectoryRoleMember -ObjectId \$AzureADDirectoryRoleItem.ObjectId

```
Write-Output "Azure AD Role $($AzureADDirectoryRoleItem.DisplayName)
Membership ($($RoleGroupMembers.Count) members):"
    $RoleGroupMembers | % {$_.UserPrincipalName}
    Write-Output " "
}
```

#### Discovered 18 Active Azure AD Roles

Azure AD Role Application Administrator Membership (0 members):

Azure AD Role Device Administrators Membership (0 members):

Azure AD Role Intune Service Administrator Membership (2 members): sean@trimarcrd.com DevAdmin@trimarcrd.com

Azure AD Role Device Managers Membership (1 members):

Azure AD Role Security Administrator Membership (1 members): sean@trimarcrd.com

Azure AD Role SharePoint Service Administrator Membership (2 members): DarthVader@TrimarcRD.com exadmin@trimarcrd.com

Azure AD Role Privileged Role Administrator Membership (1 members): sean@trimarcrd.com

Azure AD Role Teams Communications Support Specialist Membership (0 members):

Azure AD Role Global Reader Membership (3 members): TrimarcMCSA@trimarcrd.com sadiki@trimarcrd.com scottb@trimarcrd.com

Azure AD Role Exchange Service Administrator Membership (1 members): exadmin@trimarcrd.com

Azure AD Role Directory Writers Membership (1 members):

Azure AD Role Billing Administrator Membership (0 members):

Azure AD Role Lync Service Administrator Membership (1 members): exadmin@trimarcrd.com

Azure AD Role Conditional Access Administrator Membership (0 members):

Azure AD Role Teams Communications Administrator Membership (1 members): exadmin@trimarcrd.com

Azure AD Role Teams Service Administrator Membership (2 members): BobaFett@TrimarcRD.com exadmin@trimarcrd.com

Azure AD Role Security Reader Membership (1 members): TrimarcMCSA@trimarcrd.com

Azure AD Role Company Administrator Membership (2 members): sean@trimarcrd.com jason@trimarcrd.com

### Secure Global Admin Authentication

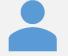

Create & Use Dedicated Admin Accounts for (Office 365) Administration

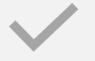

#### Require MFA (& PIM)

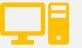

Use Cloud Admin Workstations

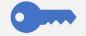

Configure for FIDO2 authentication

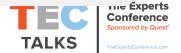

TheExpertsConference.com

Configure 2 Emergency "break-glass" Global Admin Accounts

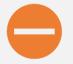

#### 1 should be excluded from MFA.

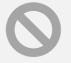

1 should be excluded from Conditional Access policies.

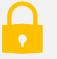

Both should have a FIDO2 key configured for authentication (in safe).

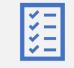

Audit logon activity.

# Protect Azure AD Connect Server (& ADFS) like a DC

AAD Connect Service Account is Highly Privileged in Azure AD & AD

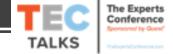

### **Azure AD Connect Server Location**

PS C:\> get-aduser -filter {samaccountname -like "MSOL\*"}`
-prop DistinguishedName,description | fl \*

| Description       | : Account created by the Windows Azure Active Directory Sync tool with installation identifier<br>'trd977930921' running on computer 'AZURESYNC' configured to synchronize to tenant |
|-------------------|----------------------------------------------------------------------------------------------------|
|                   | 'theacmeio.onmicrosoft.com'. This account must have directory replication permissions in the local Active                                                                            |
|                   | Directory and write permission on certain attributes to enable Hybrid Deployment.                                                                                                    |
| DistinguishedName | : CN=M50L_trd977930921,0U=Service Accounts,DC=theacme,DC=io                                                                                                    |
| Enabled           | : True                                                                                                    |
| GivenName         |                                                                                                    |
| Name              | : MSOL_trd977930921                                                                                                    |
| ObjectClass       | : user                                                                                                    |
| ObjectGUID        | : cdcb6dd0-65e2-40bc-bc60-461408831036                                                                                                    |
| SamAccountName    | : MSOL_trd977930921                                                                                                    |
| SID               | : 5-1-5-21-143179592-3749324205-2095737646-1138                                                                                                    |

PS C:\> get-adcomputer AzureSync

| DistinguishedName<br>DNSHostName | CN=AZURESYNC,OU=Servers,DC=theacme,DC=io            |
|----------------------------------|-----------------------------------------------------|
| Enabled :                        | True                                                |
| ObjectClass :                    | AZURESYNC<br>computer                               |
|                                  | 42f88cbe-c51f-4f5c-9059-58d3449a7a30<br>AZURESYNC\$ |

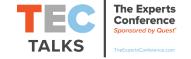

# Ensure Azure AD Connect is Running the Current Version

6 versions released in 2019. Versions older than 18 months will be deprecated.

Import-Module MSOnline Connect-MsolService (Get-MsolCompanyInformation).DirSyncClientVersion

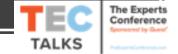

# Review Application Permissions & Consent

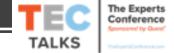

### **Review Tenant-Wide Permission (Admin) Consent**

#### Permissions

|           | Applications can be granted permissions to your directory by an admin consenting to the application for all users, a user consenting to the application for him or herself, or an admin integrating an application and enabling self-service access or assigning users directly to the application. |                                    |                     |                                  |                          |  |  |  |  |  |
|-----------|----------------------------------------------------------------------------------------------------|------------------------------------|---------------------|----------------------------------|--------------------------|--|--|--|--|--|
|           | As an administrator you can grant conse<br>when using the application. Click the bu                                                                                                    |                                    | y, ensuring that en | d users will not be requirec     | l to consent             |  |  |  |  |  |
| SS        | Grant admin consent for Wingtip Toys                                                                                                    |                                    |                     |                                  |                          |  |  |  |  |  |
|           | Admin consent User consent                                                                                                    |                                    |                     |                                  |                          |  |  |  |  |  |
| (Preview) | $\wp$ Search permissions                                                                                                    |                                    |                     |                                  |                          |  |  |  |  |  |
|           | API NAME                                                                                                    |                                    | ↑↓ ТҮРЕ             | ↑↓ PERMISSION LEVEL <sup>↑</sup> | `↓ GRANTE <sup>↑</sup> ↓ |  |  |  |  |  |
|           | MICROSOFT GRAPH                                                                                                    |                                    |                     |                                  |                          |  |  |  |  |  |
|           | Microsoft Graph                                                                                                    | Have full access to user calendars | Delegated           | Medium                           | An administ              |  |  |  |  |  |
|           | Microsoft Graph                                                                                                    | Have full access to user contacts  | Delegated           | Medium                           | An administ              |  |  |  |  |  |
|           | Microsoft Graph                                                                                                    | Read Microsoft Intune apps         | Delegated           | Medium                           | An administ              |  |  |  |  |  |
|           | Microsoft Graph                                                                                                    | Read and write Microsoft Intune a  | ops Delegated       | High                             | An administ              |  |  |  |  |  |
|           |                                                                                                    |                                    |                     |                                  |                          |  |  |  |  |  |

#### Security

#### Conditional Access

A Permissions

Token encryption (Preview)

### **Review Per-User Permission (User) Consent**

| User consent |                                   |                         |                |                         |                                        |             |            |                                             |
|--------------|-----------------------------------|-------------------------|----------------|-------------------------|----------------------------------------|-------------|------------|---------------------------------------------|
| 15           |                                   |                         |                |                         |                                        |             | User(s)    |                                             |
|              | ↑↓ PERMISSION                     | $\uparrow_{\downarrow}$ | ТҮРЕ           | $\uparrow_{\downarrow}$ | PERMISSION LEVEL $\uparrow \downarrow$ | GRANTE ↑↓   | , ♀ Search | by name or email                            |
| 'n           | Sign users in                     |                         | Delegated      |                         | Medium                                 | 15 total us |            | Caleb Baker<br>calebb@wingtiptoysonline.com |
| h            | Sign in and read user profile     |                         | Delegated      |                         | Low                                    | 7 total use |            | Rajat Luthra                                |
| 'n           | Read and write access to user pro | ofile                   | Delegated      |                         | Unknown                                | 14 total us | 0          | rluthra@wingtiptoysonline.com               |
| h            | Read all users' basic profiles    |                         | Delegated      |                         | Low                                    | 14 total us |            |                                             |
| 'n           | Read and write access to user ma  | il                      | Delegated      |                         | High                                   | 14 total us |            |                                             |
| h            | Read and write user and shared r  | nail                    | Delegated      |                         | High                                   | 3 total use |            |                                             |
|              |                                   |                         | <b>D</b> I . I |                         |                                        |             |            |                                             |

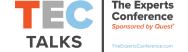

### Audit App Permissions with PowerShell

.\<u>Get-AzureADPSPermissions.ps1 |</u> Export-Csv -Path "permissions.csv" -NoTypeInformation

Review both:

- Delegated permissions (OAuth2PermissionGrants)
- Application permissions (AppRoleAssignments).

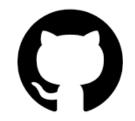

\*Courtesy of Philippe Signoret

Review output, especially:

- consents that are of ConsentType of 'AllPrincipals'.
- discrete permissions that each delegated permission or application has
- specific users that have consents granted. If high profile or high impact users have inappropriate consents granted, you should investigate further.
- ClientDisplayName for apps that seem suspicious.

https://gist.github.com/psignoret/41793f8c6211d2df5051d77ca3728c09

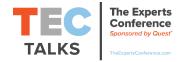

# Enable Security Defaults

Security defaults is a set of basic identity security mechanisms recommended by Microsoft. When enabled, these recommendations will be automatically enforced in your organization. Administrators and users will be better protected from common identity related attacks.

Enable Security defaults Yes No

*If Not Currently Leveraging Conditional Access Policies* (Enabled on Tenants Created after Oct 22<sup>nd</sup>, 2019)

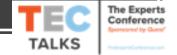

## Security Defaults

- Enforces MFA for 9 highly privileged roles.
- After users complete MFA registration, they will be prompted for MFA if Azure AD needs to confirm authentication.
- Legacy Authentication is Blocked.
- Access to the Azure Portal, Azure PowerShell, or Azure CLI requires MFA (users who are not registered will be required to register).
- MFA for Security Defaults is always the Microsoft Authenticator. Conditional Access is required to support other (Azure AD) MFA types.
- Don't use Security Defaults with Conditional Access.

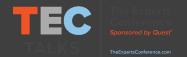

### Leverage Conditional Access Policies

Limit/Disable Legacy Authentication Enforce MFA for Role Members

2

Restrict Access to Office 365 Services & SAAS Apps

3

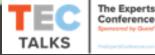

# Monitor Azure AD & Office 365 Logs

Pull Logs into Existing SIEM or Leverage Azure Sentinel

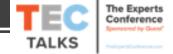

# Review Microsoft Secure Score

Work on "Quick Wins" – items with low user impact & low effort.

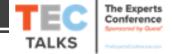

#### **Microsoft Secure Score**

(i) Microsoft Secure Score has made some updates to your available improvement actions. Learn more

Explore new features and give feedback on Microsoft Secure Score's updated experience, in preview now! Try the preview version

**Overview** Improvement actions History

Your secure score

History

#### Total score: 116 / 303

Microsoft Secure Score analyzes the protection state of your identities, data, devices, apps, and infrastructure.

| Identity                                                   | 111 / 203       |
|------------------------------------------------------------|-----------------|
| Protection state of your Azure AD accounts and roles       |                 |
| Data                                                       | 5 / 35          |
| Protection state of your Office 365 documents              |                 |
| Device                                                     | No data to show |
| Protection state of your devices                           |                 |
| Apps                                                       | 0 / 65          |
| Protection state of your email and cloud apps              |                 |
|                                                            |                 |
| Infrastructure                                             | No data to show |
| Infrastructure<br>Protection state of your Azure resources | No data to show |
|                                                            |                 |

#### • 0 points in 30 days

Total score  $\, \smallsetminus \,$ 

Your secure score over time and how you compare to other organizations.

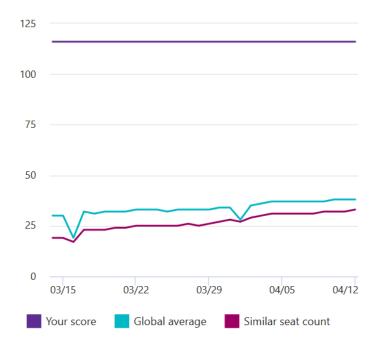

View history

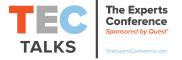

#### Actions you can take to improve your Microsoft Secure Score. Score updates may take up to 24 hours.

#### $\downarrow$ Export

15 items  $\,\,\,
ightarrow\,\,$  Search  $\,\,\,\,
ightarrow\,\,$  Filter  $\,\,eq\,\,$  Group by  $\,\,\,\,\,\,\,\,\,$ 

Applied filters: Status: Not completed imes

| Improvement action                                   | Rank 🛈 | Score | Category | User impact | Implementation cost | Portal                 | Status          | Notes |
|------------------------------------------------------|--------|-------|----------|-------------|---------------------|------------------------|-----------------|-------|
| Require MFA for administrative roles                 | 1      | 25/50 | Identity | Low         | Low                 | Azure Active Directory | • Not completed | -     |
| Enable Password Hash Sync if hybrid                  | 9      | 0/10  | Identity | Low         | Low                 | Azure Active Directory | • Not completed | -     |
| Ensure all users can complete multi-factor authenti  | 12     | 9/30  | Identity | High        | High                | Azure Active Directory | • Not completed | -     |
| Enable self-service password reset                   | 20     | 0/5   | Identity | Moderate    | Moderate            | Azure Active Directory | • Not completed | -     |
| Do not allow users to grant consent to unmanage      | 35     | 0/10  | Identity | Moderate    | Low                 | Azure Active Directory | • Not completed | -     |
| Apply IRM protections to documents                   | 41     | 0/5   | Data     | Moderate    | Moderate            | Azure Active Directory | • Not completed | -     |
| Delete/block accounts not used in last 30 days       | 51     | 0/1   | Identity | Moderate    | Low                 | Azure Active Directory | • Not completed | -     |
| Apply Data Loss Prevention policies                  | 54     | 0/20  | Data     | Moderate    | Moderate            | Microsoft Information  | • Not completed | -     |
| Set automated notifications for new OAuth applica    | 57     | 0/20  | Apps     | Moderate    | Low                 | Microsoft Cloud App S  | • Not completed | -     |
| Enable policy to block legacy authentication         | 68     | 0/20  | Identity | Moderate    | Moderate            | Azure Active Directory | • Not completed | -     |
| Set automated notifications for new and trending     | 75     | 0/15  | Apps     | Moderate    | Low                 | Microsoft Cloud App S  | • Not completed | -     |
| Create a custom activity policy to discover suspicio | 80     | 0/10  | Apps     | Moderate    | Low                 | Microsoft Cloud App S  | • Not completed | -     |
| Discover trends in shadow IT application usage       | 82     | 0/5   | Apps     | Low         | Moderate            | Microsoft Cloud App S  | • Not completed | -     |
| Use Cloud App Security to detect anomalous beha      | 107    | 0/15  | Apps     | Low         | Low                 | Microsoft Cloud App S  | • Not completed | -     |
| Turn on customer lockbox feature                     | 127    | 0/5   | Data     | Moderate    | Moderate            | Exchange Online        | • Not completed | -     |

The Experts Conference Sponsored by Quest

#### **Microsoft Secure Score**

(i) Microsoft Secure Score has made some updates to your available improvement actions. Learn more

Explore new features and give feedback on Microsoft Secure Score's updated experience, in preview now! Try the preview version

Overview Improvement actions History

Actions you can take to improve your Microsoft Secure Score. Score updates may take up to 24 hours.

| ⊥ Export                                             |        |       |          |               |                     | 15 items 🔎 Search      | $iggraphi$ Filter $\ \ \ \ \ \ \ \ \ \ \ \ \ \ \ \ \ \ \$ |
|------------------------------------------------------|--------|-------|----------|---------------|---------------------|------------------------|-----------------------------------------------------------|
| Applied filters: Status: Not completed $	imes$       |        |       |          | User impact   |                     |                        |                                                           |
| Improvement action                                   | Rank 🛈 | Score | Category | User impact 1 | Implementation cost | t Portal               | Status Notes                                              |
| Require MFA for administrative roles                 | 1      | 25/50 | Identity | Low           | Low                 | Azure Active Directory | Not completed -                                           |
| Enable Password Hash Sync if hybrid                  | 9      | 0/10  | Identity | Low           | Low                 | Azure Active Directory | Not completed -                                           |
| Discover trends in shadow IT application usage       | 82     | 0/5   | Apps     | Low           | Moderate            | Microsoft Cloud App S  | Not completed -                                           |
| Use Cloud App Security to detect anomalous beha      | 107    | 0/15  | Apps     | Low           | Low                 | Microsoft Cloud App S  | Not completed -                                           |
| Enable self-service password reset                   | 20     | 0/5   | Identity | Moderate      | Moderate            | Azure Active Directory | • Not completed -                                         |
| Do not allow users to grant consent to unmanage      | 35     | 0/10  | Identity | Moderate      | Low                 | Azure Active Directory | Not completed -                                           |
| Apply IRM protections to documents                   | 41     | 0/5   | Data     | Moderate      | Moderate            | Azure Active Directory | Not completed -                                           |
| Delete/block accounts not used in last 30 days       | 51     | 0/1   | Identity | Moderate      | Low                 | Azure Active Directory | <ul> <li>Not completed -</li> </ul>                       |
| Apply Data Loss Prevention policies                  | 54     | 0/20  | Data     | Moderate      | Moderate            | Microsoft Information  | Not completed -                                           |
| Set automated notifications for new OAuth applica    | . 57   | 0/20  | Apps     | Moderate      | Low                 | Microsoft Cloud App S  | Not completed -                                           |
| Enable policy to block legacy authentication         | 68     | 0/20  | Identity | Moderate      | Moderate            | Azure Active Directory | <ul> <li>Not completed -</li> </ul>                       |
| Set automated notifications for new and trending     | 75     | 0/15  | Apps     | Moderate      | Low                 | Microsoft Cloud App S  | <ul> <li>Not completed -</li> </ul>                       |
| Create a custom activity policy to discover suspicio | . 80   | 0/10  | Apps     | Moderate      | Low                 | Microsoft Cloud App S  | <ul> <li>Not completed -</li> </ul>                       |
| Turn on customer lockbox feature                     | 127    | 0/5   | Data     | Moderate      | Moderate            | Exchange Online        | <ul> <li>Not completed -</li> </ul>                       |
| Ensure all users can complete multi-factor authenti  | . 12   | 9/30  | Identity | High          | High                | Azure Active Directory | • Not completed -                                         |

 $\times$ 

The Experts Conference Sponsored by Quest

### Other Regular Review Items

- Review Microsoft 365 Security Center reports https://security.microsoft.com/homepage
- Review Exchange Forms/Rules for potentially malicious settings. <u>https://docs.microsoft.com/en-us/microsoft-365/security/office-365-security/detect-and-remediate-outlook-rules-forms-attack?view=o365-worldwide</u>
- Review Illicit Consent Grants

https://docs.microsoft.com/en-us/microsoft-365/security/office-365-security/detect-and-remediate-illicit-consent-grants?view=o365worldwide

• Review Exchange Online mailbox permissions for unusual/unintended configuration (Get-ExoMailboxPermission)

https://docs.microsoft.com/en-us/powershell/module/exchange/powershell-v2-module/get-exomailboxpermission?view=exchange-ps

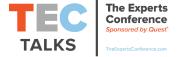

### Office 365 Security Checklist

- 1. Limit Global Admins to <5.
- 2. Enforce Multi-Factor Authentication (MFA) for All Role Admins.
- 3. Use Azure Privileged Identity Management (PIM).
  - 1. Control Role Groups with PIM
  - 2. Control Service Admin Roles with PIM
- 4. Secure Global Admin Authentication.
  - 1. Separate Admin Account
  - 2. Require MFA
  - 3. Use Cloud Admin Workstations
  - 4. Configure for FIDO2 authentication
- 5. Configure 2 Emergency Global Admin Accounts.
- 6. Protect Azure AD Connect Server like a DC.
- 7. Ensure Azure AD Connect is Running the Current Version.
- 8. Configure Security Defaults OR Conditional Access policies.
- 9. Review Application Permissions & Consent.
- 10. Monitor Azure AD & Office 365 Logs.
- 11. Review Microsoft Secure Score
- 12. Determine if Tenant Restrictions makes sense.

TheExpertsConference.com

Sean Metcalf (@Pyrotek3) sean @ Trimarc Security .com

> www.ADSecurity.org TrimarcSecurity.com

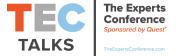

### References

- Protect Global Admins <u>https://docs.microsoft.com/en-us/office365/enterprise/protect-your-global-administrator-accounts</u>
- Admin Roles in Office 365
   <a href="https://docs.microsoft.com/en-us/azure/active-directory/users-groups-roles/directory-assign-admin-roles">https://docs.microsoft.com/en-us/azure/active-directory/users-groups-roles/directory-assign-admin-roles</a>
- Review Role Membership in the portal
   <u>https://portal.azure.com/#blade/Microsoft\_AAD\_IAM/ActiveDirectoryMenuBlade/RolesAndAdministrators</u>
- Azure PIM documentation <u>https://docs.microsoft.com/en-us/azure/active-directory/privileged-identity-management/</u>
- Review PIM configuration <u>https://portal.azure.com/#blade/Microsoft\_Azure\_PIMCommon/ResourceMenuBlade/quickstart/resourceId//resourceType/tenant/p</u> <u>rovider/aadroles</u>
- Create 2 emergency (break-glass) administrator accounts
   <u>https://docs.microsoft.com/en-us/azure/active-directory/users-groups-roles/directory-emergency-access</u>
- Protect Azure AD Connect like a DC <u>https://docs.microsoft.com/en-us/azure/active-directory/hybrid/how-to-connect-install-prerequisites</u>
- Ensure Azure AD Connect is running the current version <u>https://docs.microsoft.com/en-us/azure/active-directory/hybrid/reference-connect-version-history</u>
- Azure AD Permissions Review Script <u>https://gist.github.com/psignoret/41793f8c6211d2df5051d77ca3728c09</u>
- Azure AD Security Defaults <u>https://docs.microsoft.com/en-us/azure/active-directory/fundamentals/concept-fundamentals-security-defaults</u>
- Configure Tenant Restrictions <u>https://techcommunity.microsoft.com/t5/azure-active-directory-identity/new-enhanced-access-controls-in-azure-ad-tenant-restrictions-is/ba-p/245194</u>
- FireEye PwnAuth <u>https://www.fireeye.com/blog/threat-research/2018/05/shining-a-light-on-oauth-abuse-with-pwnauth.html</u>
- MDSec Office 365 Toolkit TheExpertsConference.com <u>https://www.mdsec.co.uk/2019/07/introducing-the-office-365-attack-toolkit/</u>

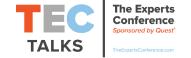

# EC TALKS

### The Experts Conference Sponsored by Quest®

TheExpertsConference.com

### Q&A: Enter in the Q&A feature.

Register for TEC at <a href="https://www.meinicence.com">TheExpertsConference.com</a>

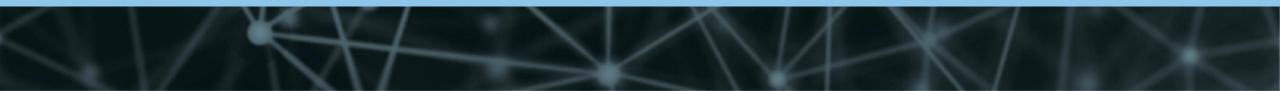